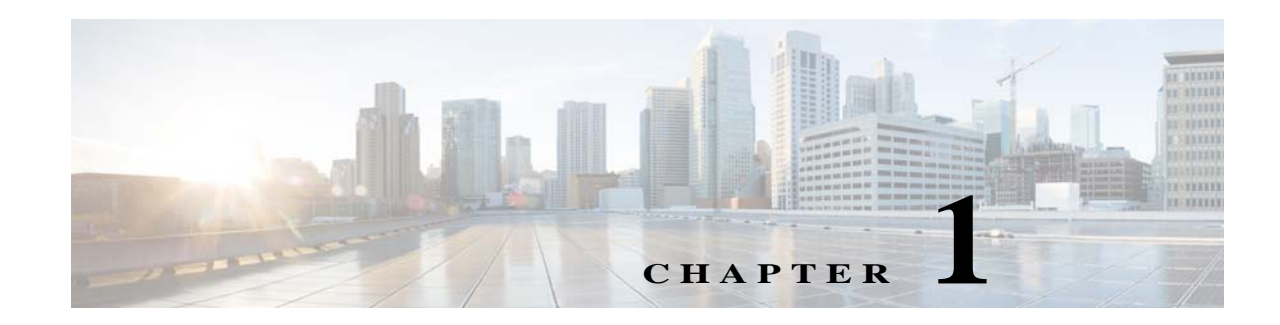

# **Using the Command-Line Interface**

This appendix describes how to use the CLI on the ASA and includes the following sections:

- **•** [Firewall Mode and Security Context Mode, page 1-1](#page-0-0)
- **•** [Command Modes and Prompts, page 1-2](#page-1-0)
- **•** [Syntax Formatting, page 1-3](#page-2-0)
- **•** [Abbreviating Commands, page 1-3](#page-2-1)
- **•** [Command-Line Editing, page 1-3](#page-2-2)
- **•** [Command Completion, page 1-4](#page-3-0)
- **•** [Command Help, page 1-4](#page-3-1)
- **•** [Filtering show Command Output, page 1-4](#page-3-2)
- **•** [Command Output Paging, page 1-5](#page-4-0)
- **•** [Adding Comments, page 1-5](#page-4-1)
- **•** [Text Configuration Files, page 1-5](#page-4-2)
- **•** [Supported Character Sets, page 1-8](#page-7-0)

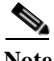

 $\mathbf I$ 

Note The CLI uses similar syntax and other conventions to the Cisco IOS CLI, but the ASA operating system is not a version of Cisco IOS software. Do not assume that a Cisco IOS CLI command works with or has the same function on the ASA.

## <span id="page-0-0"></span>**Firewall Mode and Security Context Mode**

The ASA runs in a combination of the following modes:

**•** Transparent firewall or routed firewall mode

The firewall mode determines if the ASA runs as a Layer 2 or Layer 3 firewall.

**•** Multiple context or single context mode

The security context mode determines if the ASA runs as a single device or as multiple security contexts, which act like virtual devices.

Some commands are only available in certain modes.

#### <span id="page-1-0"></span>**Command Modes and Prompts**

The ASA CLI includes command modes. Some commands can only be entered in certain modes. For example, to enter commands that show sensitive information, you need to enter a password and enter a more privileged mode. Then, to ensure that configuration changes are not entered accidentally, you have to enter a configuration mode. All lower commands can be entered in higher modes, for example, you can enter a privileged EXEC command in global configuration mode.

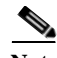

**Note** The various types of prompts are all default prompts and when configured, they can be different.

**•** When you are in the system configuration or in single context mode, the prompt begins with the hostname:

hostname

**•** When printing the prompt string, the prompt configuration is parsed and the configured keyword values are printed in the order in which you have set the **prompt** command. The keyword arguments can be any of the following and in any order: hostname, domain, context, priority, state.

asa(config)# **prompt hostname context priority state**

When you are within a context, the prompt begins with the hostname followed by the context name: hostname/context

The prompt changes depending on the access mode:

**•** User EXEC mode

User EXEC mode lets you see minimum ASA settings. The user EXEC mode prompt appears as follows when you first access the ASA:

hostname>

hostname/context>

**•** Privileged EXEC mode

Privileged EXEC mode lets you see all current settings up to your privilege level. Any user EXEC mode command will work in privileged EXEC mode. Enter the **enable** command in user EXEC mode, which requires a password, to start privileged EXEC mode. The prompt includes the number sign  $(\#)$ :

hostname#

hostname/context#

**•** Global configuration mode

Global configuration mode lets you change the ASA configuration. All user EXEC, privileged EXEC, and global configuration commands are available in this mode. Enter the **configure terminal** command in privileged EXEC mode to start global configuration mode. The prompt changes to the following:

Ι

hostname(config)#

hostname/context(config)#

**•** Command-specific configuration modes

From global configuration mode, some commands enter a command-specific configuration mode. All user EXEC, privileged EXEC, global configuration, and command-specific configuration commands are available in this mode. For example, the **interface** command enters interface configuration mode. The prompt changes to the following:

```
hostname(config-if)#
```

```
hostname/context(config-if)#
```
## <span id="page-2-3"></span><span id="page-2-0"></span>**Syntax Formatting**

Command syntax descriptions use the conventions listed in [Table 1-1.](#page-2-3)

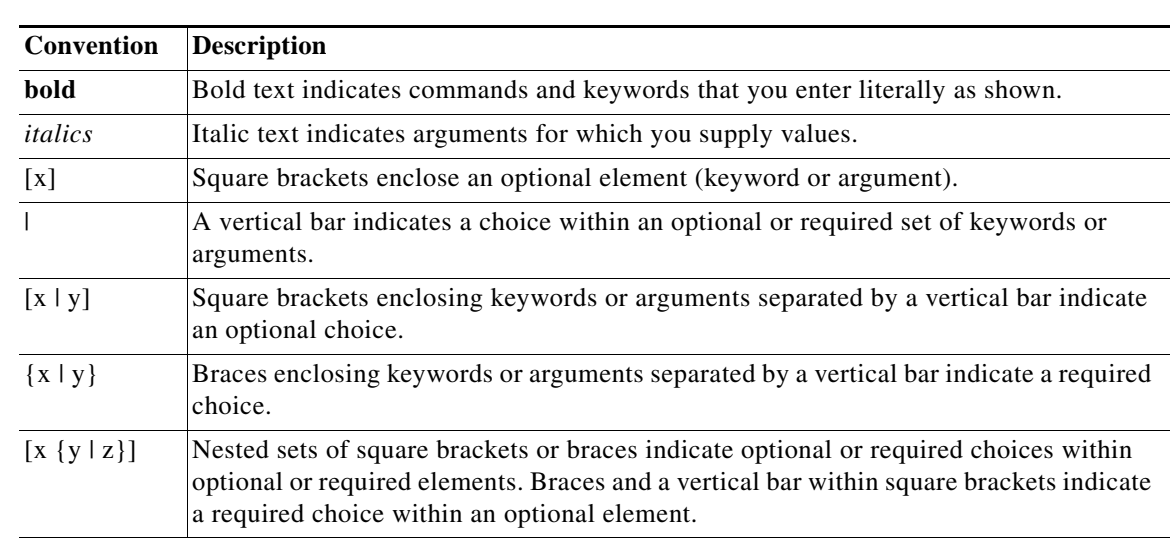

#### *Table 1-1 Syntax Conventions*

# <span id="page-2-1"></span>**Abbreviating Commands**

You can abbreviate most commands down to the fewest unique characters for a command; for example, you can enter **wr t** to view the configuration instead of entering the full command **write terminal**, or you can enter **en** to start privileged mode and **conf t** to start configuration mode. In addition, you can enter **0** to represent **0.0.0.0**.

## <span id="page-2-2"></span>**Command-Line Editing**

 $\mathbf I$ 

The ASA uses the same command-line editing conventions as Cisco IOS software. You can view all previously entered commands with the **show history** command or individually with the up arrow or **^p** command. Once you have examined a previously entered command, you can move forward in the list with the down arrow or  $\wedge$ **n** command. When you reach a command you wish to reuse, you can edit it or press the **Enter** key to start it. You can also delete the word to the left of the cursor with **^w**, or erase the line with **^u**.

The ASA permits up to 512 characters in a command; additional characters are ignored.

Ι

## <span id="page-3-0"></span>**Command Completion**

To complete a command or keyword after entering a partial string, press the **Tab** key. The ASA only completes the command or keyword if the partial string matches only one command or keyword. For example, if you enter **s** and press the **Tab** key, the ASA does not complete the command because it matches more than one command. However, if you enter **dis**, the **Tab** key completes the **disable**  command.

## <span id="page-3-1"></span>**Command Help**

Help information is available from the command line by entering the following commands:

**• help** *command\_name*

Shows help for the specific command.

**•** *command\_name* **?**

Shows a list of arguments available.

**•** *string***?** (no space)

Lists the possible commands that start with the string.

**• ?** and **+?**

Lists all commands available. If you enter **?**, the ASA shows only commands available for the current mode. To show all commands available, including those for lower modes, enter **+?**.

**Note** If you want to include a question mark (?) in a command string, you must press **Ctrl-V** before typing the question mark so that you do not inadvertently invoke CLI help.

## <span id="page-3-2"></span>**Filtering show Command Output**

You can use the vertical bar (I) with any **show** command and include a filter option and filtering expression. The filtering is performed by matching each output line with a regular expression, similar to Cisco IOS software. By selecting different filter options you can include or exclude all output that matches the expression. You can also display all output beginning with the line that matches the expression.

The syntax for using filtering options with the **show** command is as follows:

hostname# **show** *command* **|** {**include** | **exclude** | **begin** | **grep** [**-v**]} *regexp*

In this command string, the first vertical bar (I) is the operator and must be included in the command. This operator directs the output of the **show** command to the filter. In the syntax diagram, the other vertical bars (|) indicate alternative options and are not part of the command.

The **include** option includes all output lines that match the regular expression. The **grep** option without **-v** has the same effect. The **exclude** option excludes all output lines that match the regular expression. The **grep** option with **-v** has the same effect. The **begin** option shows all the output lines starting with the line that matches the regular expression.

a ka

Replace *regexp* with any Cisco IOS regular expression. The regular expression is not enclosed in quotes or double-quotes, so be careful with trailing white spaces, which will be taken as part of the regular expression.

When creating regular expressions, you can use any letter or number that you want to match. In addition, certain keyboard characters called *metacharacters* have special meaning when used in regular expressions.

Use **Ctrl+V** to escape all of the special characters in the CLI, such as a question mark (?) or a tab. For example, type **d[Ctrl+V]?g** to enter **d?g** in the configuration.

For a list of metacharacters, see Table 1-1 on page 1-15.

## <span id="page-4-0"></span>**Command Output Paging**

For commands such as **help** or **?**, **show**, **show xlate**, or other commands that provide long listings, you can determine if the information displays a screen and pauses, or lets the command run to completion. The **pager** command lets you choose the number of lines to display before the More prompt appears.

When paging is enabled, the following prompt appears:

<--- More --->

The More prompt uses syntax similar to the UNIX **more** command:

- **•** To view another screen, press the **Space** bar.
- **•** To view the next line, press the **Enter** key.
- **•** To return to the command line, press the **q** key.

#### <span id="page-4-1"></span>**Adding Comments**

I

You can precede a line with a colon (:) to create a comment. However, the comment only appears in the command history buffer and not in the configuration. Therefore, you can view the comment with the **show history** command or by pressing an arrow key to retrieve a previous command, but because the comment is not in the configuration, the **write terminal** command does not display it.

#### <span id="page-4-2"></span>**Text Configuration Files**

This section describes how to format a text configuration file that you can download to the ASA, and includes the following topics:

- **•** [How Commands Correspond with Lines in the Text File, page 1-6](#page-5-0)
- **•** [Command-Specific Configuration Mode Commands, page 1-6](#page-5-1)
- **•** [Automatic Text Entries, page 1-7](#page-6-0)
- **•** [Line Order, page 1-7](#page-6-1)
- **•** [Commands Not Included in the Text Configuration, page 1-7](#page-6-2)
- **•** [Passwords, page 1-7](#page-6-3)
- **•** [Multiple Security Context Files, page 1-7](#page-6-4)

ן

#### <span id="page-5-0"></span>**How Commands Correspond with Lines in the Text File**

The text configuration file includes lines that correspond with the commands described in this guide.

In examples, commands are preceded by a CLI prompt. The prompt in the following example is "hostname(config)#":

hostname(config)# **context a**

In the text configuration file you are not prompted to enter commands, so the prompt is omitted: context a

#### <span id="page-5-1"></span>**Command-Specific Configuration Mode Commands**

Command-specific configuration mode commands appear indented under the main command when entered at the command line. Your text file lines do not need to be indented, as long as the commands appear directly following the main command. For example, the following unindented text is read the same as indented text:

```
interface gigabitethernet0/0
nameif inside
interface gigabitethernet0/1
   nameif outside
```
#### <span id="page-6-0"></span>**Automatic Text Entries**

When you download a configuration to the ASA, it inserts some lines automatically. For example, the ASA inserts lines for default settings or for the time the configuration was modified. You do not need to enter these automatic entries when you create your text file.

#### <span id="page-6-1"></span>**Line Order**

For the most part, commands can be in any order in the file. However, some lines, such as ACEs, are processed in the order they appear, and the order can affect the function of the access list. Other commands might also have order requirements. For example, you must enter the **nameif** command for an interface first because many subsequent commands use the name of the interface. Also, commands in a command-specific configuration mode must directly follow the main command.

#### <span id="page-6-2"></span>**Commands Not Included in the Text Configuration**

Some commands do not insert lines in the configuration. For example, a runtime command such as **show running-config** does not have a corresponding line in the text file.

#### <span id="page-6-3"></span>**Passwords**

The login, enable, and user passwords are automatically encrypted before they are stored in the configuration. For example, the encrypted form of the password "cisco" might look like jMorNbK0514fadBh. You can copy the configuration passwords to another ASA in its encrypted form, but you cannot unencrypt the passwords yourself.

If you enter an unencrypted password in a text file, the ASA does not automatically encrypt it when you copy the configuration to the ASA. The ASA only encrypts it when you save the running configuration from the command line using the **copy running-config startup-config** or **write memory** command.

#### <span id="page-6-4"></span>**Multiple Security Context Files**

For multiple security contexts, the entire configuration consists of the following multiple parts:

- **•** The security context configurations
- **•** The system configuration, which identifies basic settings for the ASA, including a list of contexts
- **•** The admin context, which provides network interfaces for the system configuration

The system configuration does not include any interfaces or network settings for itself. Rather, when the system needs to access network resources (such as downloading the contexts from the server), it uses a context that is designated as the admin context.

Each context is similar to a single context mode configuration. The system configuration differs from a context configuration in that the system configuration includes system-only commands (such as a list of all contexts) while other typical commands are not present (such as many interface parameters).

1

# <span id="page-7-0"></span>**Supported Character Sets**

The ASA CLI currently supports UTF-8 encoding only. UTF-8 is the particular encoding scheme for Unicode symbols, and has been designed to be compatible with an ASCII subset of symbols. ASCII characters are represented in UTF-8 as one-byte characters. All other characters are represented in UTF-8 as multibyte symbols.

The ASCII printable characters  $(0x20$  to  $0x7e)$  are fully supported. The printable ASCII characters are the same as ISO 8859-1. UTF-8 is a superset of ISO 8859-1, so the first 256 characters (0-255) are the same as ISO 8859-1. The ASA CLI supports up to 255 characters (multibyte characters) of ISO 8859-1.